## <span id="page-0-0"></span>**Netprøver.dk | Prøveansvarlig | Generelle forhold**

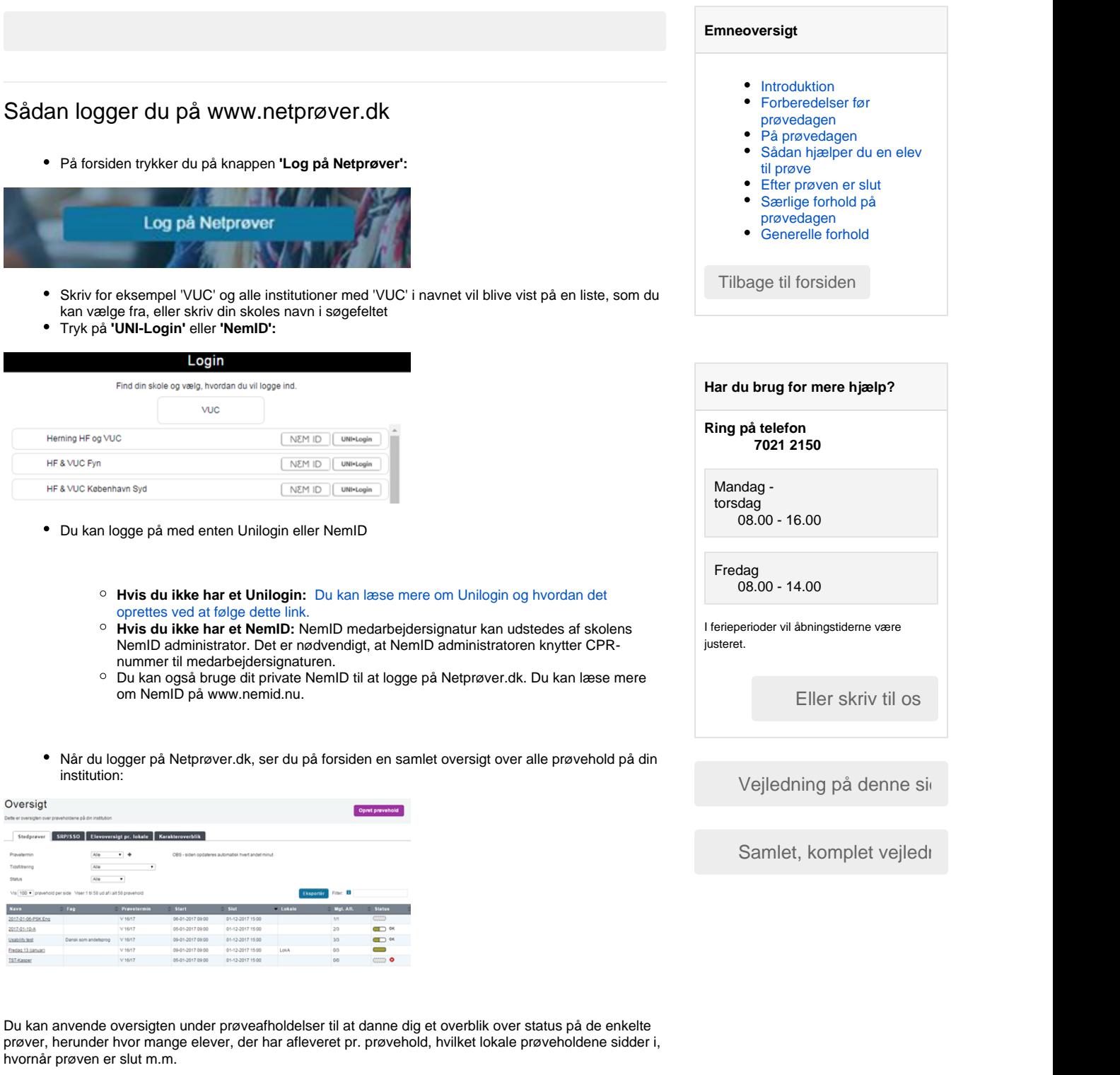

Prøveholdsoversigten bliver automatisk opdateret hvert 2. minut. Ved prøvens afslutning, hvor der kan være behov for hyppigere opdatering, kan du manuelt opdatere skærmbilledet ved at trykke F5.

## Sådan får du information om eventuelle problemer med driften af Netprøver.dk

Du kan få information om eventuelle problemer med driften af Netprøver.dk på driftsinfo.stil.dk. Hvis du vil modtage information om eventuelle problemer med driften af Netprøver.dk på e-mail eller sms, så anbefaler vi, at du tilmelder dig STIL's driftsinformation om Netprøver.dk og Unilogin. Tilmelding kan foretages på driftsinfo.stil.dk med Unilogin.

## Ofte stillede spørgsmål

## **Indhold efter label**

Der er intet indhold med de angivne labels